問題用紙

## 【課題 2】「セミナー開催状況」の作成(30 分)

## ≪競技準備≫

- ① USB メモリにある「課題 2 セミナー開催状況.xlsx」ファイルを開いてくださ い。
- ② 所定のセルに、ゼッケン番号と氏名を入力してください。

名字と名前の間は、全角1文字分スペースをあけてください。

(例) ゼッケン番号/4 氏名/秋田 太郎

## ≪競技説明≫

①競技時間は 30 分です。

- ②この説明が終わるまで、次のページを開かないでください。
- ③審査員が「競技始め。」と言ったら「問題用紙」を開いて、設問にしたがって表を 作成してください。
- ④課題は、USB メモリへファイルを保存して提出となります。
	- 競技時間内に、必ずファイルを保存してください。
	- ファイル名は、「ゼッケン番号 課題 2(数字は半角)」とし、USB メモリに保存して ください。

(例)ゼッケン番号 4 の場合:4 課題 2

- ⑤競技時間が残り 5 分になったら、審査員が「5 分前です。」と言いますので、まだ 課題を保存していないときは、保存してください。
- ⑥審査員が「競技終わり。」と言いますので、入力をやめて、すぐにパソコンから手 をはなしてください。
- ⑦競技終了後、「問題用紙」は机の上に置いてください。
- ⑧USB メモリは、競技時間が終わったらスタッフが確認しますので、触らずそのま ま(パソコンに挿入したままの状態)にしておいてください。
- ⑨全員の提出が終わったら、審査員が「お疲れ様でした。競技は全部終わりました。」 と言いますので、荷物を持って、ほかの競技種目の迷惑にならないように、静かに 競技会場の外に出てください。

シート「セミナー開催状況(4月~6月)」について、次のとおり設定しなさい。

① 「受講率」を計算式を入力して求めなさい。

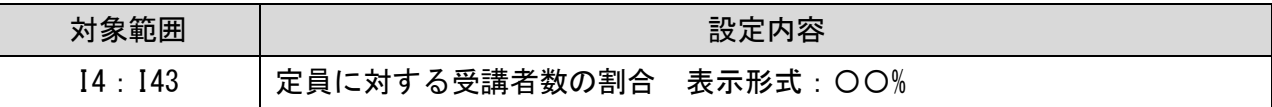

② 「売上金額」を計算式を入力して求めなさい

| 対象範囲         | 設定内容                          |
|--------------|-------------------------------|
| J43.<br>۰ 14 | 「受講料」と「受講者数」から求める 表示形式:カンマ区切り |

③ 「セミナー別集計表」を関数を用いて完成させなさい。

| 対象範囲            | 設定内容                            |
|-----------------|---------------------------------|
| N4 · N13        | セミナー名ごとの「受講者数」を集計する。            |
| $04 \cdot 013$  | セミナー名ごとの「売上金額」を集計する。表示形式:カンマ区切り |
| $N14 \cdot 014$ | 合計を求める。表示形式:カンマ区切り              |

④ 「地区別集計表」を関数を用いて完成させなさい。

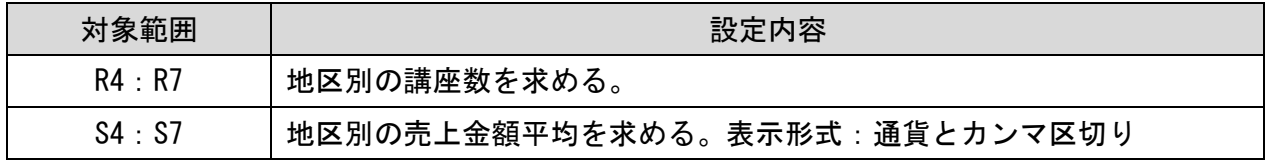

⑤ フィルタを設定し、次の内容を抽出しなさい。

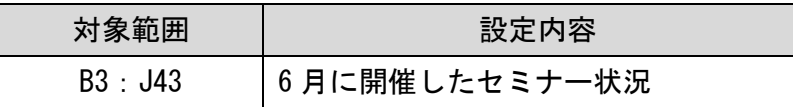

⑥ 抽出したデータをシート「6 月」にコピーしなさい。

その後、シート「セミナー開催状況(4 月~6 月)」はフィルタを解除すること。

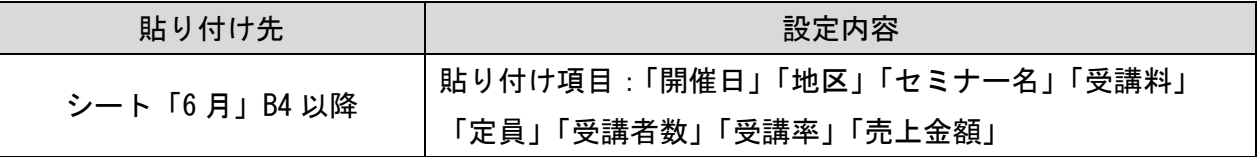

⑦ シート「6 月」の表を完成させなさい。

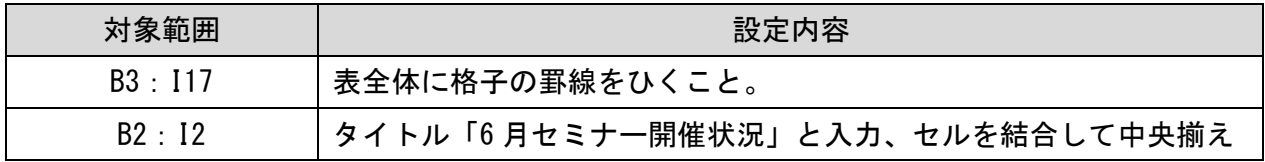

⑧ シート「セミナー状況(1 月~3 月)」の表「2022 年 1 月~3 月セミナー状況」を参照し、見本 を参考にグラフを作成しなさい。

| 区分     | 概要                          |
|--------|-----------------------------|
| グラフの種類 | 2軸上の集合縦棒グラフと折れ線グラフの組み合わせグラフ |
| 表示内容   | セミナー別の売上金額及び受講率の比較          |
| 作成範囲   | おおよそのセル範囲 B17:K32           |

⑨ 次の指示に従い、グラフの設定を行いなさい。ただし、特に指示のない設定についてはそのまま とすること。

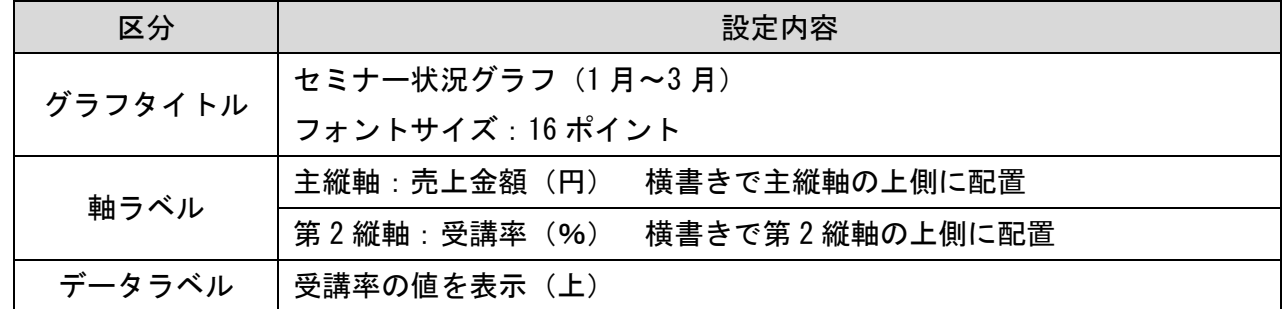

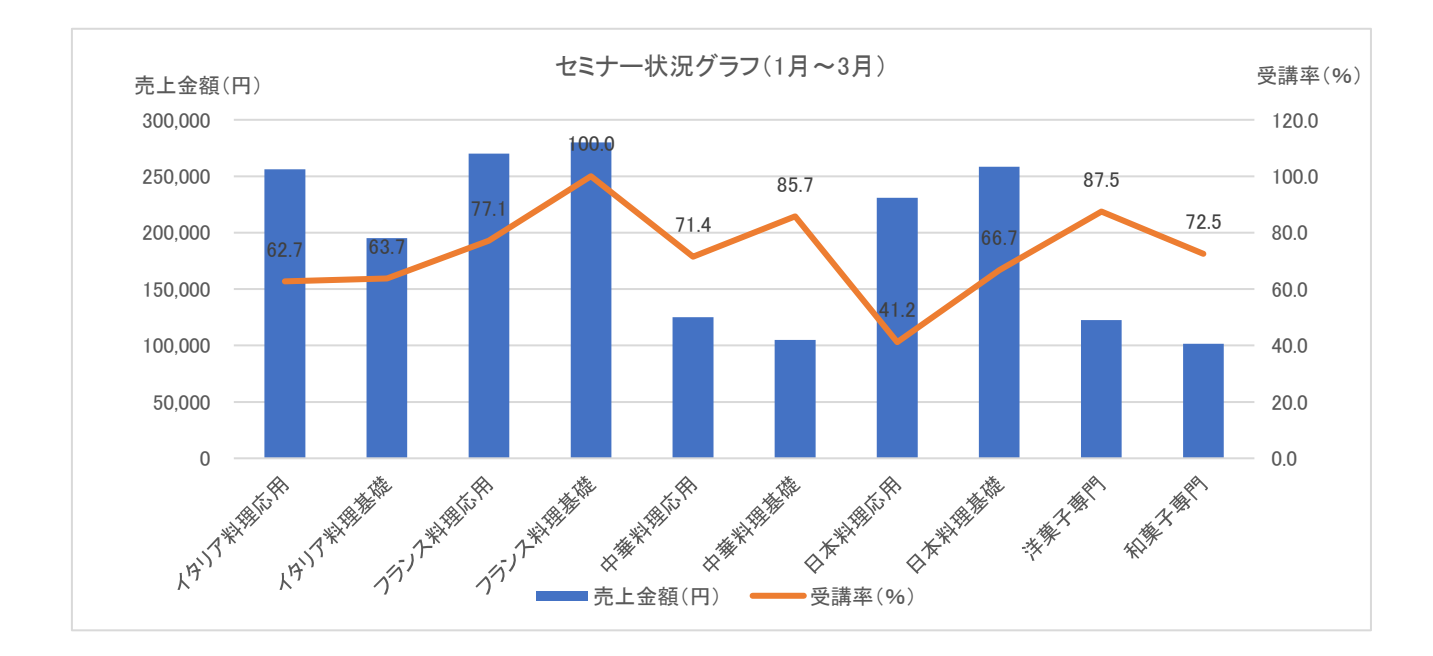

⑩ 次の指示に従い、印刷に関するページ設定を行いなさい(印刷はしないこと)

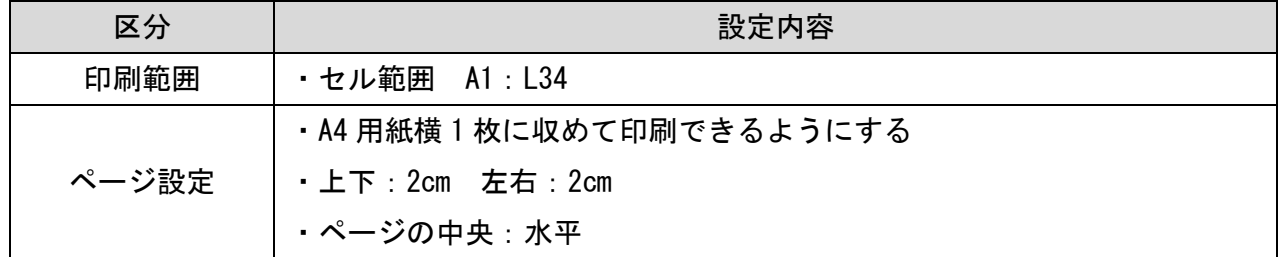